## **Beantragung Startpassanträge ab sofort**

Liebe Vereinsvertreter,

der Deutsche Leichtathletik-Verband hat das Portal DLV-net.de Anfang Juli kurzfristig abgeschaltet. Der Leichtathletik-Verband Rheinland hat sich nach intensiver Marktanalyse und Beratung für den Dienstleister LADV entschieden. Durch den Wechsel entstehen Ihnen keine zusätzlichen Kosten.

Um das Portal nutzen zu können, müssen Sie sich selbstständig dort registrieren. Dazu gehen Sie auf LADV.de und finden dort oben rechts den Button "Login". Auf der nun folgenden Seite gibt es den Punkt "Neu bei LADV? Ein Benutzerkonto erstellen.". Beim Anlegen Ihres Zugangs wählen Sie im ersten Schritt aus, zu welchem Landesverband Sie gehören, in unserem Fall "Rheinland". Ist ihr Benutzerkonto eingerichtet, müssen Sie sich nach dem Einloggen in LADV.de noch Ihren Verein auswählen. Das geht über "Benutzerkonto" "Einstellungen" – "Verein auswählen". Dort nur den entsprechenden Vereinsnamen tippen und Ihnen wird dann Ihr Verein angezeigt, mit 2x "Weiter" schließen Sie diesen Vorgang ab.

LADV unterscheidet sich hier vom bisher genutzten System, da keine Zugänge für LGs möglich sind. Allerdings können jedem Zugang beliebig viele Vereine zugewiesen werden, sodass ein Benutzer bspw. alle Stammvereine einer LG auswählen kann und somit sowohl Startpässe anlegen, als auch Meldungen zu Veranstaltungen für diese Vereine tätigen kann.

Nachdem Sie den Zugang für Ihren Verein beantragt haben, schaltet der LVR Ihren Benutzerkonto frei. Sollte ein Vertreter Ihres Vereins bereits einen "Master-Zugang" erhalten haben, wird dieser informiert und muss Ihren Zugang freischalten. Sobald Sie dann die Bestätigungsmal erhalten, können Sie loslegen. Sie finden dort alle aktiven Startpässe Ihres Vereines.

## **Beantragung Startpass**

Aus rechtlichen Gründen ist bei Startpassanträgen weiterhin die Unterschrift des Athleten (bei Minderjährigen eines Erziehungsberechtigten) und der Vereinsstempel bzw. Unterschrift eines Vereinsvertreters erforderlich. Um dennoch die Beantragung so schnell und einfach wie möglich zu halten, haben wir folgenden Ablauf eingerichtet:

1. Online-Ausfüllen über die Schaltfläche "+ Neuer Startpassantrag".

2. Ausdrucken (oder weiterleiten) des automatisch generierten Antrags zum Einholen der Unterschriften von Athlet bzw. Erziehungsberechtigten und Verein

3. Hochladen des unterschriebenen Antrags (Scan oder Abfotografieren z. B. mit Smartphone) zum jeweiligen "Vorgang"

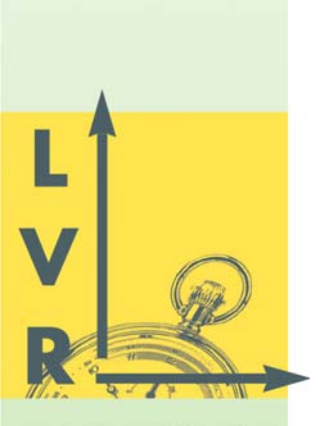

**Leichtathletik Verband Rheinland** 

Geschäftsstelle

LVR-Geschäftsstelle Rheinau 11 56075 Koblenz

Fon 0261/135123 Fax 0261/9144103

E-Mail: info@LVRheinland.de

Web: www.LVRheinland.de

Gesundheitspartner:

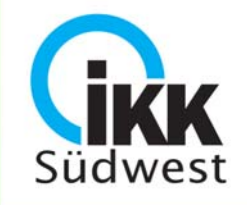

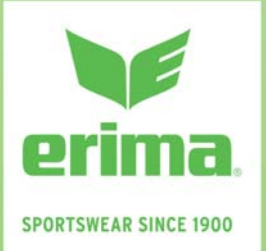

**Bankverbindung** Sparkasse Koblenz **IBAN-**DE70 5705 0120 0041 0046 07  $BIC<sup>+</sup>$ MALA DE 51 KOB

Die von den Vereinen erstellten "Vorgänge" (Neuantrag, Änderung der Daten, Löschung, etc.) werden per Mausklick an die Geschäftsstelle "überaeben" und zeitnah von  $\mathsf{uns}^$ bearbeitet.  $\ln$  $der$ Startpassverwaltung kann der Status der Bearbeitung jeweils eingesehen werden (beantragt, abgelehnt oder genehmigt). Durch ein automatisiertes nächtliches Update stehen die überprüften und freigeschalteten neuen Startpassdaten spätestens am Folgetag für Meldungen zur Verfügung.

Wer keinen Scanner oder Smartphone zur Verfügung hat, kann den unterschriebenen Antrag auch per Post oder Fax senden und den Antrag im System ohne Anlage an die Geschäftsstelle übergeben. Bitte beachten Sie, dass eine Genehmigung des Antrags und daraus folgende Starterlaubnis erst erfolgt, wenn der unterschriebene Antrag vorliegt und freigeschalten wurde. Am Folgetag steht der Startpass dann offiziell zum Melden zur Verfügung.

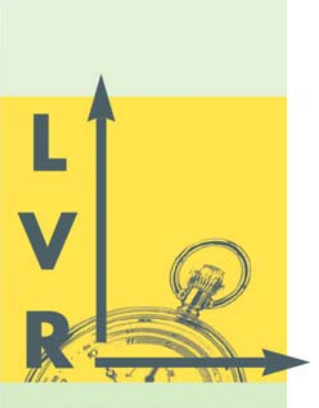

**Leichtathletik Verband Rheinland** 

Geschäftsstelle

LVR-Geschäftsstelle Rheinau 11 56075 Koblenz

Fon 0261/135123 Fax 0261/9144103

 $F-Mail:$ info@LVRheinland.de

Web: www.LVRheinland.de

Gesundheitspartner:

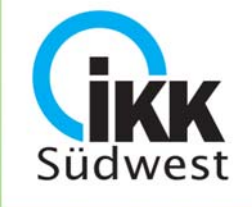

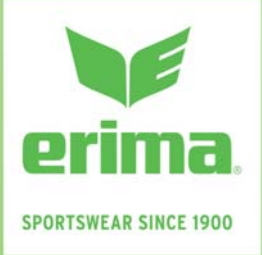

## **Bankverbindung** Sparkasse Koblenz **IBAN:** DE70 5705 0120 0041 0046 07  $BIC:$ MALA DE 51 KOB